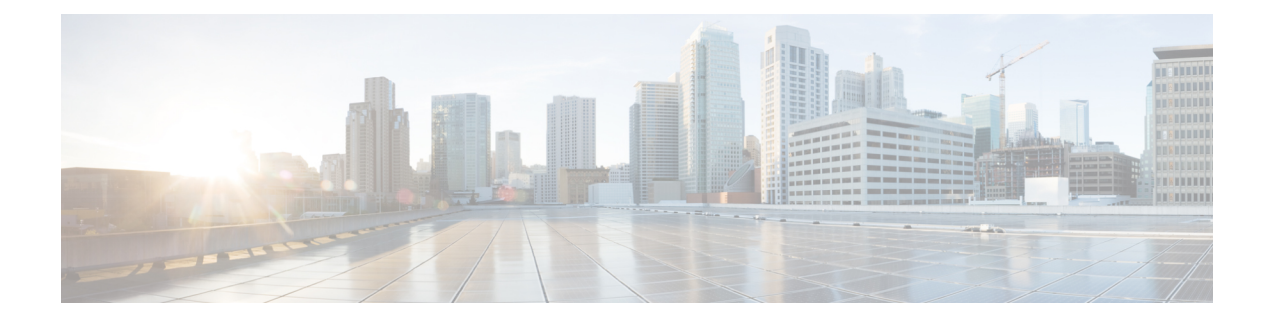

# **Configuring Port Blocking**

- [Information](#page-0-0) About Port Blocking, on page 1
- [Blocking](#page-0-1) Flooded Traffic on an Interface , on page 1
- [Monitoring](#page-2-0) Port Blocking, on page 3
- Feature History for Port [Blocking,](#page-2-1) on page 3

## <span id="page-0-0"></span>**Information About Port Blocking**

By default, the switch floods packets with unknown destination MAC addresses out of all ports. If unknown unicast and multicast traffic isforwarded to a protected port, there could be security issues. To prevent unknown unicast or multicast traffic from being forwarded from one port to another, you can block a port (protected or nonprotected) from flooding unknown unicast or multicast packets to other ports.

### <span id="page-0-1"></span>**Blocking Flooded Traffic on an Interface**

To block flooded traffic on n interface, perform this procedure:

#### **Before you begin**

The interface can be a physical interface or an EtherChannel group. When you block multicast or unicast traffic for a port channel, it is blocked on all ports in the port-channel group.

#### **Procedure**

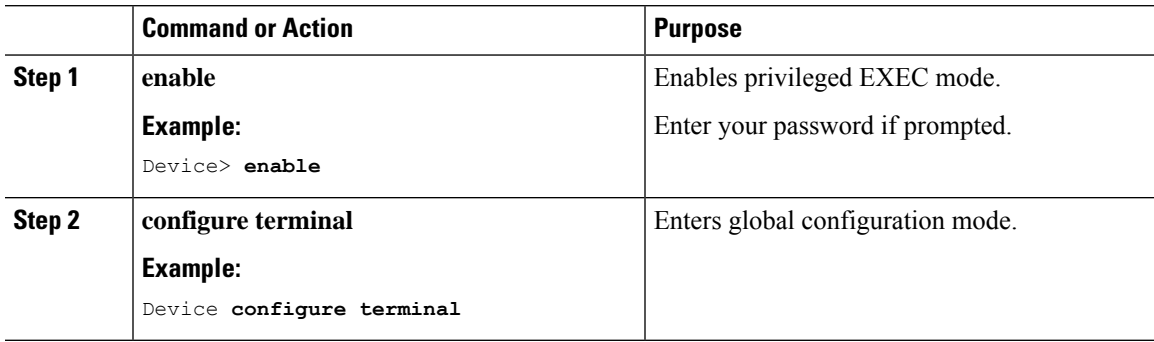

I

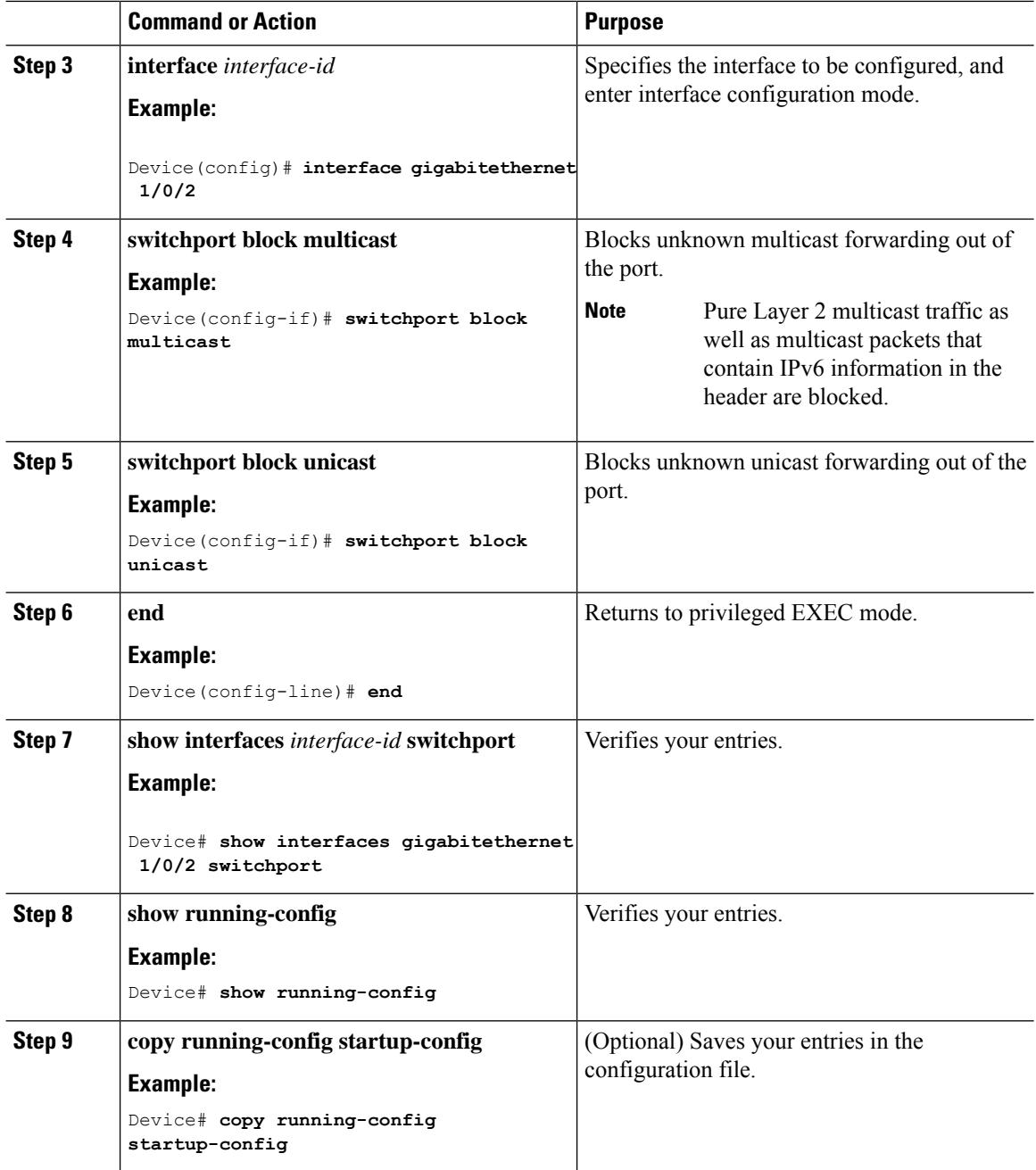

### <span id="page-2-0"></span>**Monitoring Port Blocking**

**Table 1: Commands for Displaying Port Blocking Settings**

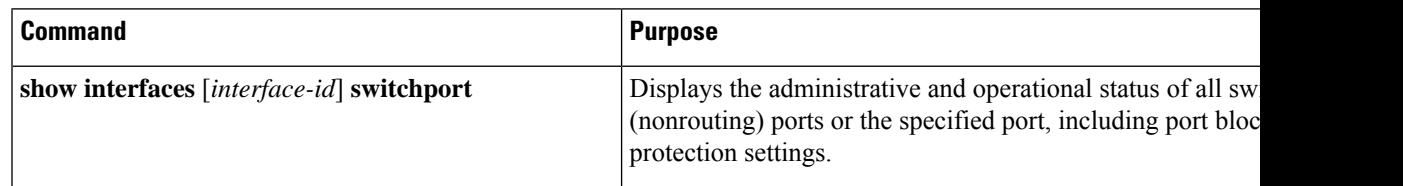

### <span id="page-2-1"></span>**Feature History for Port Blocking**

This table provides release and related information for features explained in this module.

These features are available on all releases subsequent to the one they were introduced in, unless noted otherwise.

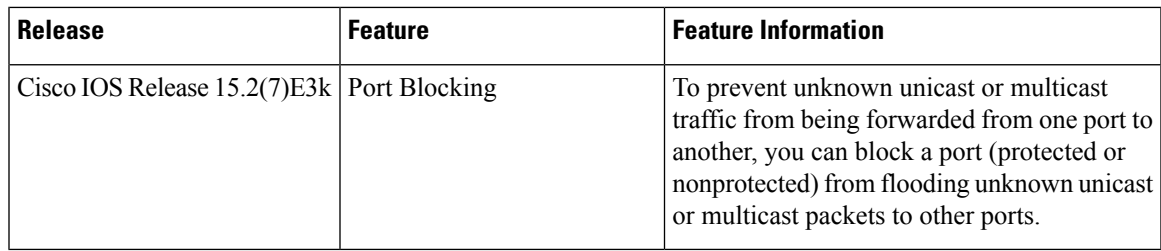

Use Cisco Feature Navigator to find information about platform and software image support. To access Cisco Feature Navigator, go to [http://www.cisco.com/go/cfn.](http://www.cisco.com/go/cfn)

I